#### Obtenha o manual *Elementos Básicos do MacBook Pro*

Saiba mais sobre como configurar e usar o MacBook Pro no manual *Elementos Básicos do MacBook Pro*. Para visualizar o manual, visite [help.apple.com/macbookpro](http://help.apple.com/macbookpro).

## Suporte

Para obter informações detalhadas, visite [www.apple.com/br/support/macbookpro](http://www.apple.com/br/support/macbookpro). Para entrar em contato com a Apple, visite [support.apple.com/pt-br/c](http://support.apple.com/pt-br/contact)ontact.

# $\triangle$  MacBook Pro

Nem todos os recursos estão disponíveis em todas as áreas. © 2018 Apple Inc. Todos os direitos reservados. Designed by Apple in California. Printed in XXXX. BR034-02712-A

## Bem-vindo ao MacBook Pro

O MacBook Pro inicializa automaticamente ao levantar a tela. O Assistente de Configuração ajuda você a começar a usar seu computador.

## Touch Bar

A Touch Bar muda conforme o aplicativo e a atividade atuais. Use a Control Strip no lado direito para ajustar os controles usados com frequência, como volume e brilho. Toque em ⊡ para expandir a Control Strip. Toque em ⊗ à esquerda para fechá-la.

## Touch ID

Sua impressão digital pode desbloquear o MacBook Pro e usar o Apple Pay para fazer compras na App Store, na iTunes Store, no app Livros e em sites.

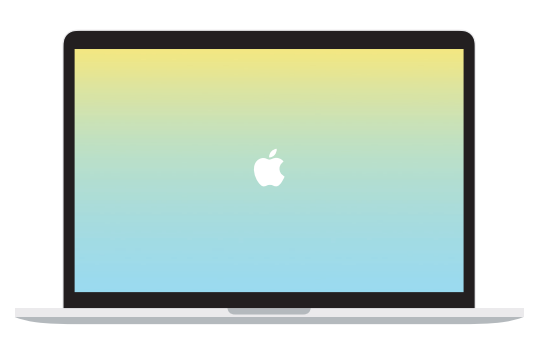

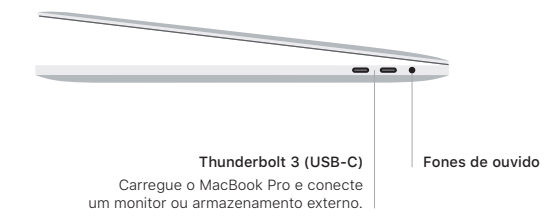

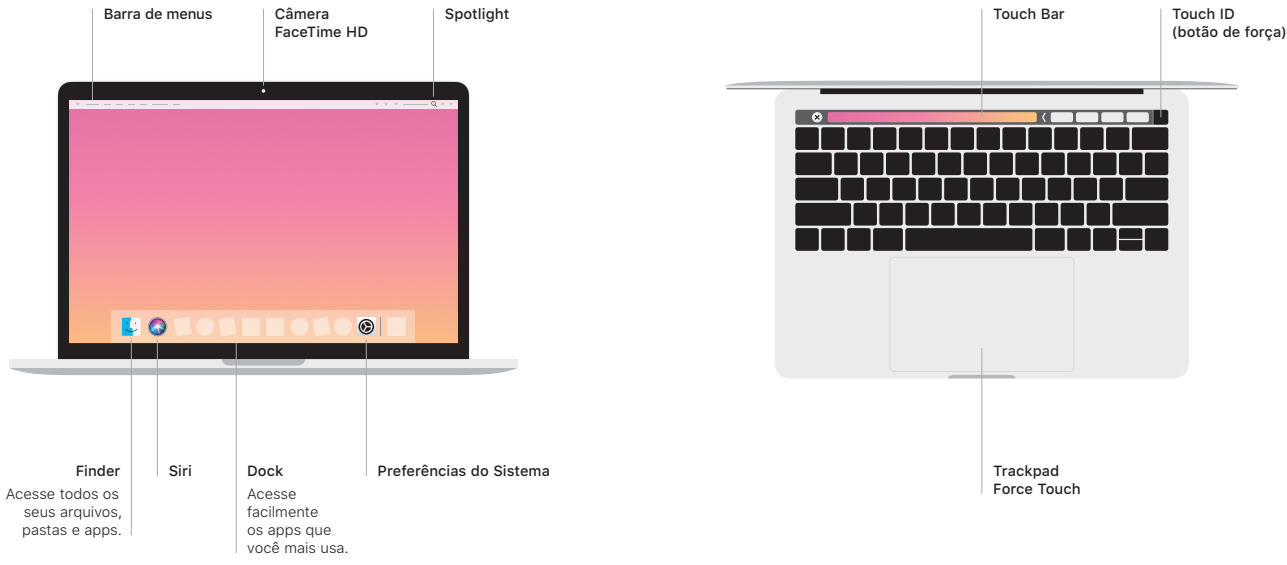

## Gestos do trackpad Multi-Touch

Passe dois dedos pelo trackpad para rolar para cima, para baixo ou para os lados. Deslize com dois dedos para passar por páginas web e documentos. Clique com dois dedos para clicar com o botão direito. Você também pode clicar e pressionar o trackpad com mais força para clicar Forte no texto e revelar mais informações. Para saber mais, escolha Preferências do Sistema no Dock e clique em Trackpad.